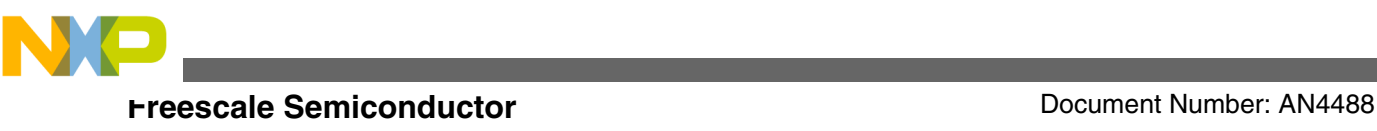

# **CRTouch Android Software Driver for I.MX53 QSB**

**by: Humberto Vazquez Application Engineering Guadalajara, Mexico**

# **1 Introduction**

This application note describes the software device driver for the CRTouch device and how to use it on the I.MX53.

The driver allows communication with the CRTouch and provides these features:

- XY coordinates
- Zoom In and Out gestures
- Rotate clockwise and counterclockwise gestures
- Slide Up, Down, Left and Right event
- Electrode events in different configurations:
	- Keypad
	- Slider
	- Rotary
- Shutdown and Resume device

# **2 Hardware Connections**

The driver uses five connections to support all the features:

- I2C SDA Sends data
- I2C SCL Synchronizes communication
- GPIO IRQ Interruption to start communication
- GND Ground
- GPIO LOW\_POWER Wakes the CRTouch device from shutdown

© Original Copyright–Latest Copyright Freescale Semiconductor, Inc.

### **Contents**

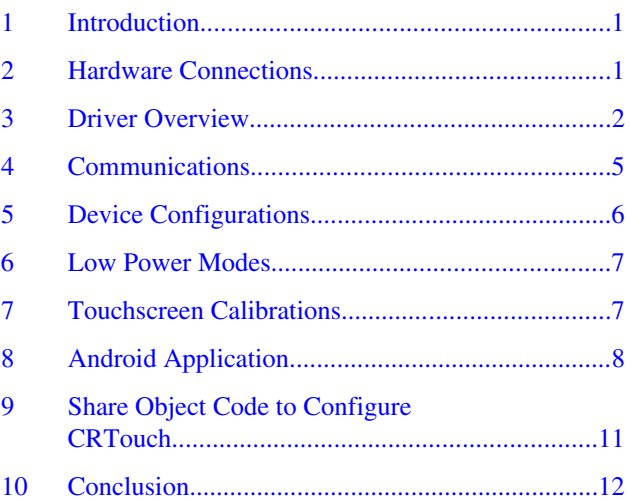

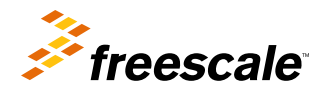

<span id="page-1-0"></span>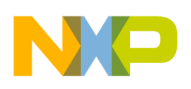

#### **Driver Overview**

The used I2C SDA and I2C SCL pins are taken from the LVDS0 DisplayOutput and weld them to the resistors. See Figure 1.

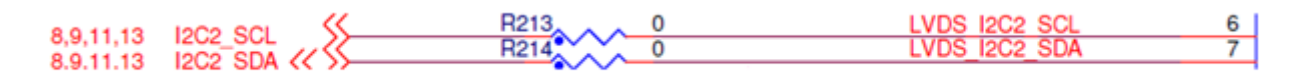

### **Figure 1. I2C SDA and I2C SCL pins**

The used GPIO IRQ pin is the USER\_LED\_EN and is welded from the Gate input:

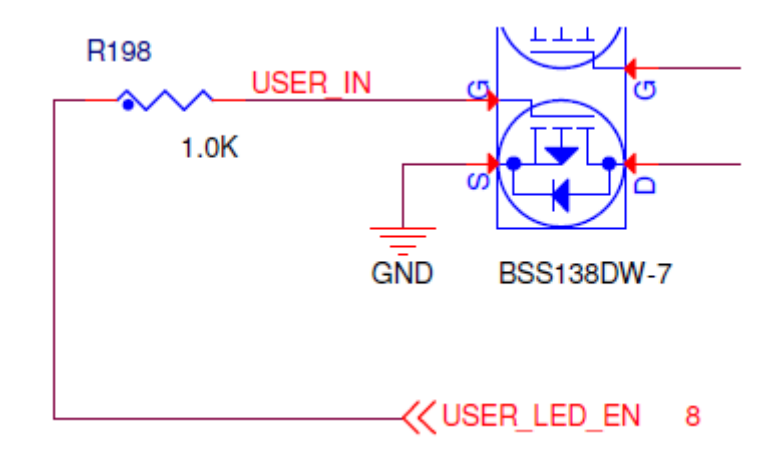

**Figure 2. GPIO IRQ pin**

The used GPIO LOW\_POWER pin is the I2C3 SDA and must be configured as GPIO:

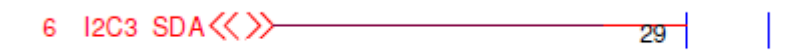

**Figure 3. GPIO LOW\_POWER pin**

# **3 Driver Overview**

The driver is composed of two *c* code files — crtouch\_mt.c and crtouch\_mt.h.

The driver is included in the next kernel path:kernel/drivers/input/touchscreen/

The driver register 0x49 address as a slave in the mx53\_loco.c file The address is placed in the I2C bus 1.

#### **NOTE**

The device supports two different addresses, quit the jumper from the I2CADRSEL to assign address 0x49 for the CRTouch device.

#### **Driver initialization**

- The driver configures the trigger events register on the device. This allows it to reply to resistive basic events for the touch screen, those events are touch and release: Trigger Events register  $= 0x81$
- Add resistive gestures from the Configuration register (Zoom, Rotate) and clean the slide event.

### **Driver behavior**

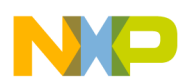

#### **Driver Overview**

When a falling edge is generated in the I.MX53 GPIO IRQ, an interruption is generated that launches a thread to process the information. That thread reads the status\_register\_1 to determine what occured on the CRTouch device, depending on the event generated is what the driver reports to the application. When the driver finishes reporting data to the application it goes to sleep and waits for another interruption.

#### **Events reported**

- A touched resistive screen generates absolute XY coordinates to the application
- Zoom In and Out events simulate a distance of two percent of the horizontal touch screen resolution.

#### **Zoom In example**

If a zoom in event is generated by the CRTouch device the coordinates simulated are the following:

Initial points

X1 — 45 percent horizontal resolution

Y1 — 50 percent vertical resolution

X2 — 55 percent horizontal resolution

Y2 — 50 percent vertical resolution

Final position

X1 — 43 percent horizontal resolution

Y1 — 50 percent vertical resolution

X2 — 57 percent horizontal resolution

Y2 — 50 percent vertical resolution

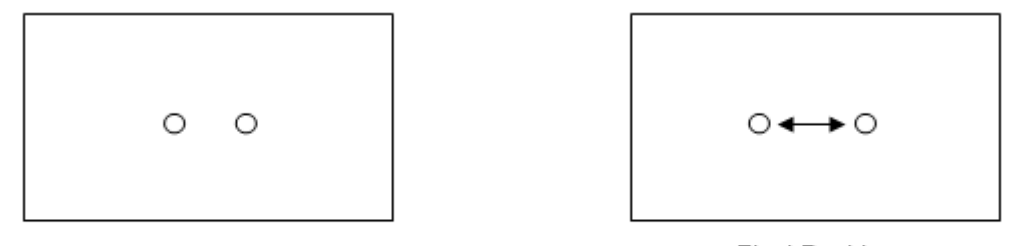

**Initial Position** 

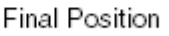

### **Figure 4. Zoom In**

#### **Zoom Out example**

If a zoom out event is generated by the CRTouch device the coordinates simulated are the following:

Initial points

X1 — 43 percent horizontal resolution

- Y1 50 percent vertical resolution
- X2 57 percent horizontal resolution
- Y2 50 percent vertical resolution

Final position

- X1 45 percent horizontal resolution
- Y1 50 percent vertical resolution

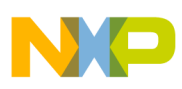

#### **Driver Overview**

- X2 55 percent horizontal resolution
- Y2 50 percent vertical resolution

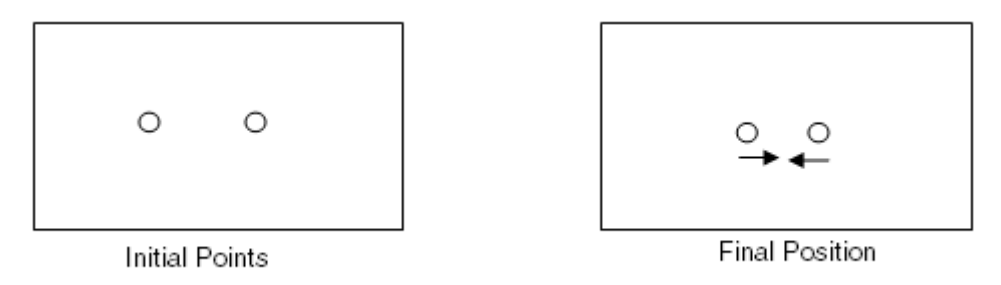

### **Figure 5. Zoom Out**

• Rotate Clockwise and Counter clockwise events simulate the application in conjunction with a two touch coordinate rotary movement, reflecting an angle read from the device.

#### **Rotate Clockwise example**

If a Rotate Clockwise event is generated by the CRTouch device the coordinates simulated are the following:

Initial points

- X1 50 percent horizontal resolution
- Y1 50 percent vertical resolution
- $X2 50$  percent horizontal resolution + horizontal resolution
- Y2 50 percent vertical resolution

Final position

- X1 50 percent horizontal resolution
- Y1 50 percent vertical resolution
- If the angle is less than or equal to 180
- $X2 50$  percent horizontal resolution + (cos(angle) \* horizontal resolution)
- $Y2 50$  percent vertical resolution + (sin(angle) x vertical resolution)

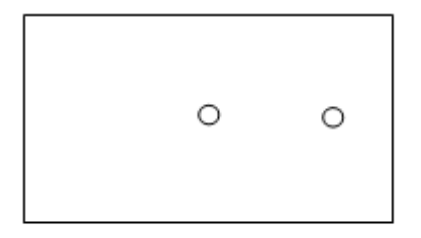

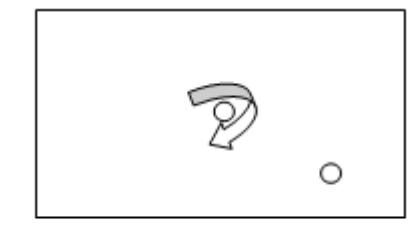

**Initial Points** 

**Final Position** 

### **Figure 6. Rotate Clockwise**

#### **Rotate Counter Clockwise example**

If a Rotate Counter Clockwise event is generated by the CRTouch device, the coordinates simulated are the following:

Initial points

- X1 50 percent horizontal resolution
- Y1 50 percent vertical resolution

<span id="page-4-0"></span>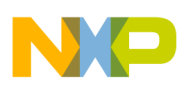

X2 — 50 percent horizontal resolution + horizontal resolution

Y2 — 50 percent vertical resolution

Final position

- X1 50 percent horizontal resolution
- Y1 50 percent vertical resolution

If the angle is less than or equal to 180

- X2 50 percent horizontal resolution + (cos(angle) \* horizontal resolution)
- $Y2 50$  percent vertical resolution + ( $\sim$ sin(angle) x vertical resolution)

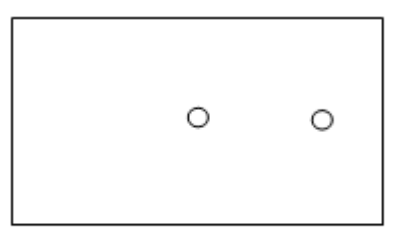

Initial Points

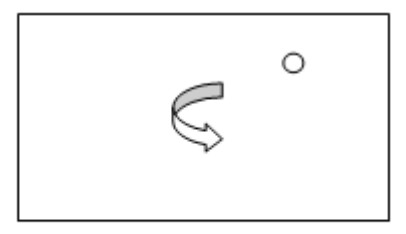

**Final Position** 

### **Figure 7. Rotate counter clockwise**

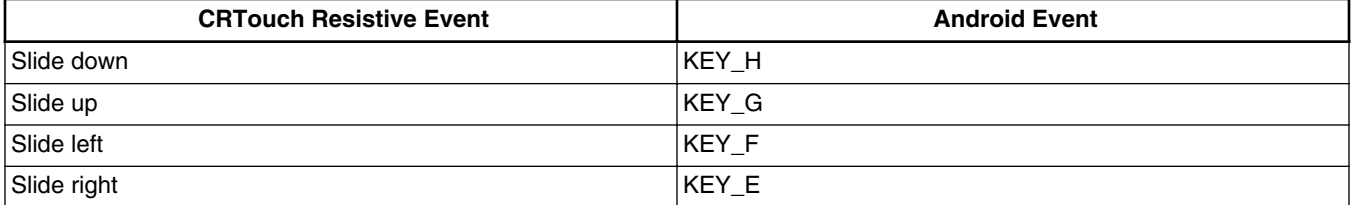

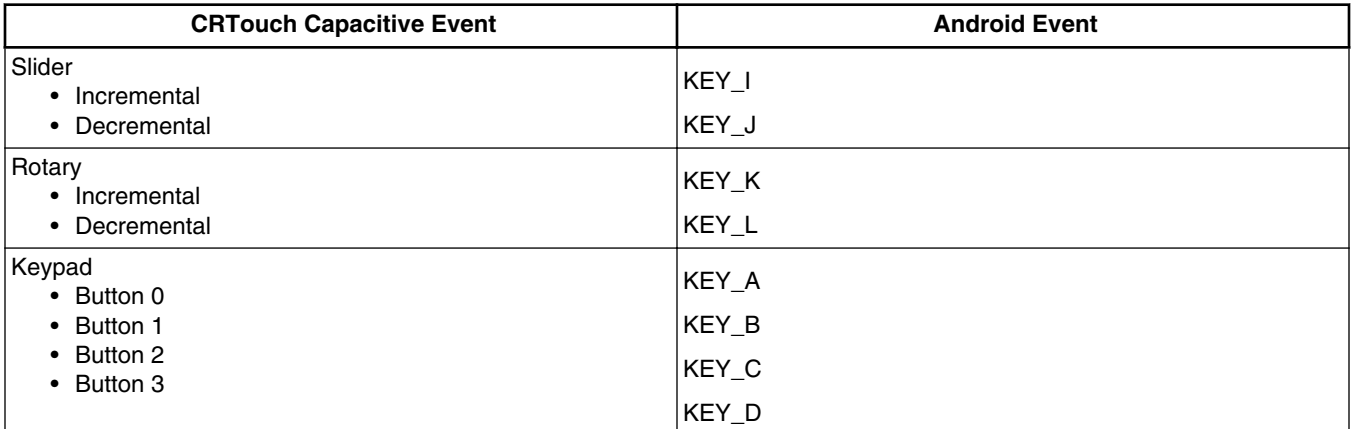

# **4 Communications**

The driver communicates with the device via the I2C protocol through the I2C subsystem.

<span id="page-5-0"></span>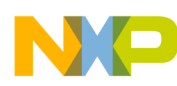

#### **Device Configurations**

The driver responds to the interruption generated by CRTouch in the Pending events pin. The Pending events pin interrupts the driver with a falling edge, and launches a thread to read the status\_register\_1. This identifies the occurred event on the device. Depending on the occurred event on the device, the driver reports it to the application through the input device. When the thread finishes the process, it goes to sleep and waits for another interruption to launch the thread again.

# **5 Device Configurations**

You can read and write CRTouch registers via the driver and configure behaviors. The driver creates a device file to read any register or configure any configurable register. It is registered under /dev where the device file is called *crtouch\_dev*.

#### **Configuration protocol**

You can read and write a register byte per byte with the next API provided by the CRTouch driver:

#### **Read**

Send a variable char address with the address to read. The value read is stored in the same variable. A negative value is returned on error.

Example:

```
char address_to_read = 0x40;
```

```
error = read( fd, &address to read, 1)
```
#### **Write**

Send a variable char array address with the address and the data to write. The first byte is the address and the second byte is the data to write. The negative value is returned on error.

Example:

```
unsigned char data to write[2] = \{0x40, 0xFC\};
```

```
error = write( fd, \&data to write ,2)
```
• Read an address on a Linux application

```
#include <stdio.h>
#define DEVICE_FILE_NAME "/dev/crtouch_dev" 
#define CONFIGURATION 0x40<br>#define RW 0666
#define RW 0666
int main(int argc, char *argv[])
{
       char address to read = CONFIGURATION;
       int result = 0; int fd;
       if( \left( fd = open \left(DEVICE_FILE_NAME , RW \right) ) < 0 \left\{ printf("Can't open device file: %s\n", DEVICE_FILE_NAME);
       exit(-1); }
       if( (result = read( fd, &address to read, 1) ) < 0)\{ printf("Can't read register");
       exit(-1); }
        else{
        printf("Data readed: 0x%x", address_to_read);
 }
        return 0;
}
```
<span id="page-6-0"></span>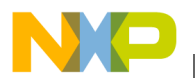

• Write an address on a Linux application

```
#include <stdio.h>
#define DEVICE_FILE_NAME "/dev/crtouch_dev"
#define ADDRESS 0x40
#define DATA 0xFC
#define RW 0666
int main(int argc, char *argv[])
{
       unsigned char data to write[2] = {ADDRESS}, DATA};
        int result = 0;
        int fd;
       if( \left( fd = open (DEVICE FILE NAME , RW ) \right) < 0 \left. \right) {
       printf("Can't open device file: %s\n", DEVICE FILE NAME);
       exit(-1); }
       if( (result = write( fd, &data to write ,2) ) < 0){
        printf("Can't write register");
       exit(-1); }
        else{
        printf("Data written");
 }
        return 0;
}
```
#### **NOTE**

To configure the CRTouch device in the Android OS it is necessary to use a Java Native Interface (JNI) to call the native code. Device file calls are not supported in Java. You need to create a share object with NDK to communicate functions provided by the driver and Java application.

## **6 Low Power Modes**

The CRTouch driver supports low power mode. When Android OS goes to a suspend state an I2C command is sent to the CRTouch device to go into shutdown mode. When the Android resumes, a low pulse is sent through the GPIO LOW\_POWER to wake the CRTouch.

# **7 Touchscreen Calibrations**

To calibrate the CRTouch device, you must add the crtouch\_calibration parameter on bootargs in the i.MX53QSB.

An application runs at boot where the points indicated must be touched. For better precision you must use a stylus to calibrate the first three single points. If you use a four wire touchscreen the application shows you two points at the same time, your fingers must be used for better results. The application restarts if you do not touch the points in the indicated positions. The calibration information is stored in: /data/system/crtouch\_calibrated. You can view the device resolution in which it was calibrated for the last time.

Example:

# cat /data/system/crtouch\_calibrated

If recalibration is wanted, the crtouch\_calibrated file needs to be deleted.

Example:

<span id="page-7-0"></span>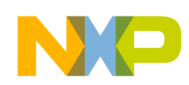

#### **Android Application**

# rm /data/system/crtouch\_calibrated

#### **NOTE**

A reboot is needed after CRTouch calibration.

# **8 Android Application**

The CRTouch reports two touch coordinates to simulate a Gesture through the input device as all devices do. It reports the coordinates via the input device.

It is important to configure the device with the features needed when the application resumes and to clear those features when the application goes into Pause state.

**NOTE**

This is an example code you can use to develop and obtain events reported by the CRTouch:

```
You must create the SO with NDK Android Tool
package com.crtouch;
import android.app.Activity;
import android.os.Bundle;
import android.view.KeyEvent;
import android.view.MotionEvent;
import android.view.View;
import android.view.View.OnTouchListener;
public class CRTOUCHGallery extends Activity implements OnTouchListener
        /**
        * Load SO to configure cr-touch.
        * */
        static {
       System.loadLibrary("crtouch config");
 }
        public static final int TRIGGER = 0x41;
        public static final int CONFIGURATION = 0x40;
       short setTrigger[] = {TRIGGER, 0x83};short setTriggerBasic[] = {TRIGGER, 0x81}; short setConfiguration[] = {CONFIGURATION,0xFC};
 short setConfigurationBasic[] = {CONFIGURATION,0x84};
       short setEvents[] = \{0x6D, 0x03\}; /** Called when the activity is first created. */
       @Override
       public void onCreate(Bundle savedInstanceState) {
       }
 /** 
        * Called when a key up event has occurred
        * */
       @Override
         public boolean onKeyUp(int keyCode, KeyEvent event) {
           switch(keyCode)
 {
                           case KeyEvent.KEYCODE_A:/*Keypad 0*/
```
**CRTouch Android Software Driver for I.MX53 QSB, Rev. 0, 5/2012**

{

#### **Android Application**

```
 return true;
                          case KeyEvent.KEYCODE_B:/*Keypad 1*/
                                                                   return true;
                          case KeyEvent.KEYCODE_C:/*Keypad 2*/
                                                                   return true;
                          case KeyEvent.KEYCODE_D:/*Keypad 3*/
                                                                   return true;
                          case KeyEvent.KEYCODE_E:/*Slide Right*/
                                                                   return true;
                          case KeyEvent.KEYCODE_F:/*Slide Left*/
                                                                   return true;
                          case KeyEvent.KEYCODE_G:/*Slide Up*/
                                                                   return true;
                         case KeyEvent.KEYCODE H:/*Slide Down*/
                                                                   return true;
                          case KeyEvent.KEYCODE_I:/*Slider Incremental*/
                                                                  return true;
                         case KeyEvent.KEYCODE J:/*Slider Decremental*/
                                                                   return true;
                         case KeyEvent.KEYCODE K:/*Rotary Incremental*/
                                                                  return true;
                          case KeyEvent.KEYCODE_L:/*Rotary Decremental*/
                                                                  return true;
 }
             return false;
 }
 /** 
         * Called when a key down event has occurred
 * */
            @Override
            public boolean onKeyDown(int keyCode, KeyEvent event) {
                  switch(keyCode){
                         case KeyEvent.KEYCODE C:
                                                                   return true;
                          case KeyEvent.KEYCODE_A: 
                                                                   return true;
                          case KeyEvent.KEYCODE_D:
                                                                   return true;
 }
             return false;
 }
            @Override
            public boolean onTouch(View v, MotionEvent event) {
                  switch (event.getAction() & MotionEvent.ACTION_MASK) {
```

```
Android Application
```

```
 case MotionEvent.ACTION_DOWN:
        break;
                         case MotionEvent.ACTION_UP:
                         case MotionEvent.ACTION_POINTER_UP:
        break;
                         case MotionEvent.ACTION_POINTER_DOWN:
        break;
                         case MotionEvent.ACTION_MOVE:
        break;
 }
           return true; /*event handled */
 }
       /**
        * Called when the system is about to start resuming a previous activity 
        * to configure CRTOUCH for only 1 touch report.
        */
       @Override
          protected void onPause(){
          int open;
                super.onPause();
           open = openFile("/dev/crtouch_dev",666); 
          writeFile(open,setConfigurationBasic,2);
           writeFile(open,setTriggerBasic,2);
           closeFile(open);
          /*Move Task to background*/
            moveTaskToBack(true);
 }
       /**
        * Called when the activity will start interacting with the user 
        * to configure CRTOUCH for Gestures and Keypad Configuration.
        */
       @Override
          protected void onResume(){
          int open;
                super.onResume();
           open = openFile("/dev/crtouch_dev",666); 
           writeFile(open,setConfiguration,2);
           writeFile(open,setTrigger,2);
           writeFile(open,setEvents,2);
           closeFile(open);
 }
                 /**
                 * Invoke a native method to open CRTOUCH file.
\star * @param fileName Name of the file to open
                  * @param permissions How file should be opened
                                      File Descriptor (fd) from the file opened
or NULL if it can not be opened
\star/ public native int openFile(String fileName, int permissions);
 /**
                  * Invoke a native method to close CRTOUCH file.
\star
```
<span id="page-10-0"></span>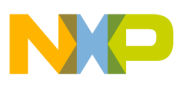

```
 * @param fd File descriptor to close
                * @return 0 If file was closed on succeed or -1 if error
\star/ public native int closeFile(int fd);
               /**
                * Invoke a native method to read CRTOUCH file (Registers).
\star * @param fd File descriptor from file opened
 * @param data[char address]
                * @return 1 on succeed or -1 on error
\star/ public native int readFile(int fd, short data,int sizeofData);
               /**
                * Invoke a native method to write CRTOUCH file (Registers).
\star * @param fd File descriptor from file opened
                * @param data[char address][char data]
                * @return 1 on succeed or -1 on error
\star/public native int writeFile(int fd, short[] data, int sizeofData);
```

```
}
```
## **9 Share Object Code to Configure CRTouch**

```
#include <stdio.h>
#include <jni.h>
#include <android/log.h>
/*Header JNI for Android*/
/*Java_package_className_functionName*/
/*Open a device File*/
jint Java_com_crtouch_CRTOUCHGallery_openFile
(JNIEnv *env, jobject obj, jstring file, jint permissions) 
{
   int result = 0;
       /*Convert jstring to C type*/
      const char *cFile = (*env)->GetStringUTFChars(env, file, 0);
       result = open(cFile,(int)permissions);
       /*Release type*/
       (*env)->ReleaseStringUTFChars(env,file,cFile);
       return result;
}
/*Close a device File*/
jint Java com crtouch CRTOUCHGallery closeFile
   (JNIEnv *env, jobject obj, jint fd)
{
      return close((int)fd);
}
/*Read a device File*/
jint Java com crtouch CRTOUCHGallery readFile
   (JNIEnv *env, jobject obj, jint fd, jshort address, jint sizeofAddress)
{
       int result;
```
**Conclusion**

```
 /*Need to send a C variable*/
      char adduser = address;
       result = read((int)fd,&adduser,(int)sizeofAddress);
       if(result < 0)
                return result;
       else
                return adduser;
}
/*Write a device File*/
jint Java com crtouch CRTOUCHGallery writeFile
   (JNIEnv *env, jobject obj, jint fd, jshortArray data, jint sizeofData)
{
      int result = 0;
       char array[2];
       jshort* cData; 
       /*Convert jshortArray to C type*/
          cData = (*env)->GetShortArrayElements(env,data,0);
       /*Change ShortArray to CharArray*/
         array[0] = (char) (*cData); cData++;
         array[1] = (char) (*cData); result = write((int)fd,&array,(int)sizeofData);
       /*Release type*/
       (*env)->ReleaseShortArrayElements(env,data,cData,JNI_ABORT);
   return result;
}
```
# **10 Conclusion**

This driver gives you the opportunity to manage a resistive touch screen that supports multi-touch gestures and four electrodes with different settings. It also indicates where the user is touching with a single touch and gives you the opportunity to support two finger gestures like Zoom and Rotate.

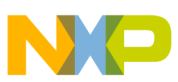

#### *How to Reach Us:*

**Home Page:** www.freescale.com

**Web Support:** http://www.freescale.com/support

#### **USA/Europe or Locations Not Listed:**

Freescale Semiconductor Technical Information Center, EL516 2100 East Elliot Road Tempe, Arizona 85284 +1-800-521-6274 or +1-480-768-2130 www.freescale.com/support

#### **Europe, Middle East, and Africa:**

Freescale Halbleiter Deutschland GmbH Technical Information Center Schatzbogen 7 81829 Muenchen, Germany +44 1296 380 456 (English) +46 8 52200080 (English) +49 89 92103 559 (German) +33 1 69 35 48 48 (French) www.freescale.com/support

#### **Japan:**

Freescale Semiconductor Japan Ltd. Headquarters ARCO Tower 15F 1-8-1, Shimo-Meguro, Meguro-ku, Tokyo 153-0064 Japan 0120 191014 or +81 3 5437 9125 support.japan@freescale.com

#### **Asia/Pacific:**

Freescale Semiconductor China Ltd. Exchange Building 23F No. 118 Jianguo Road Chaoyang District Beijing 100022 China +86 10 5879 8000 support.asia@freescale.com

Information in this document is provided solely to enable system and software implementers to use Freescale Semiconductors products. There are no express or implied copyright licenses granted hereunder to design or fabricate any integrated circuits or integrated circuits based on the information in this document.

Freescale Semiconductor reserves the right to make changes without further notice to any products herein. Freescale Semiconductor makes no warranty, representation, or guarantee regarding the suitability of its products for any particular purpose, nor does Freescale Semiconductor assume any liability arising out of the application or use of any product or circuit, and specifically disclaims any liability, including without limitation consequential or incidental damages. "Typical" parameters that may be provided in Freescale Semiconductor data sheets and/or specifications can and do vary in different applications and actual performance may vary over time. All operating parameters, including "Typicals", must be validated for each customer application by customer's technical experts. Freescale Semiconductor does not convey any license under its patent rights nor the rights of others. Freescale Semiconductor products are not designed, intended, or authorized for use as components in systems intended for surgical implant into the body, or other applications intended to support or sustain life, or for any other application in which failure of the Freescale Semiconductor product could create a situation where personal injury or death may occur. Should Buyer purchase or use Freescale Semiconductor products for any such unintended or unauthorized application, Buyer shall indemnify Freescale Semiconductor and its officers, employees, subsidiaries, affiliates, and distributors harmless against all claims, costs, damages, and expenses, and reasonable attorney fees arising out of, directly or indirectly, any claim of personal injury or death associated with such unintended or unauthorized use, even if such claims alleges that Freescale Semiconductor was negligent regarding the design or manufacture of the part.

RoHS-compliant and/or Pb-free versions of Freescale products have the functionality and electrical characteristics as their non-RoHS-complaint and/or non-Pb-free counterparts. For further information, see http://www.freescale.com or contact your Freescale sales representative.

For information on Freescale's Environmental Products program, go to http://www.freescale.com/epp.

Freescale™ and the Freescale logo are trademarks of Freescale Semiconductor, Inc. All other product or service names are the property of their respective owners.

© Original Copyright–Latest Copyright Freescale Semiconductor, Inc.

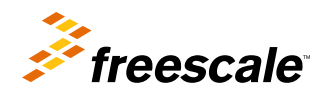

Document Number: AN4488 Rev. 0, 5/2012